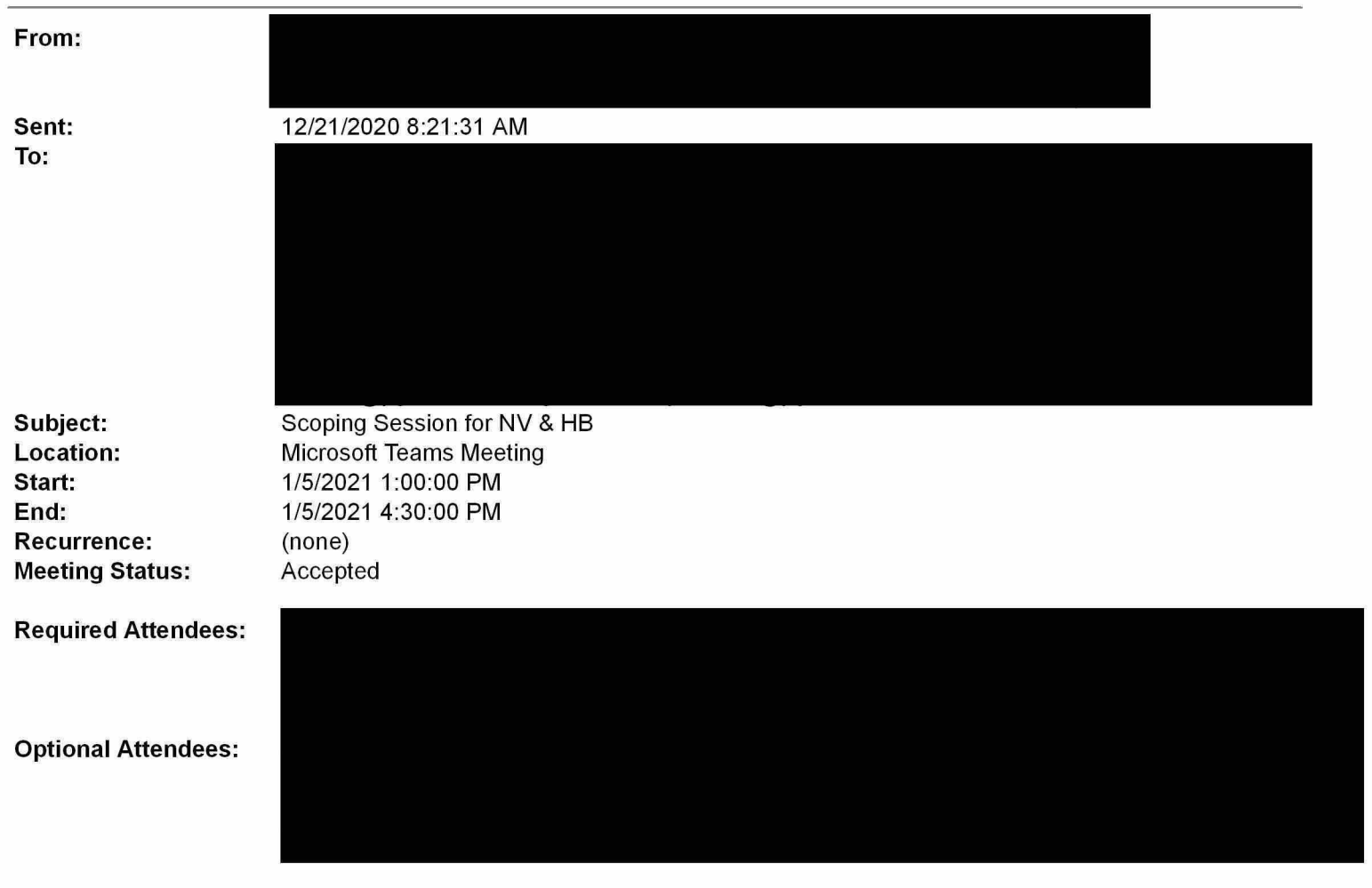

\*\*\*Due to the advanced mileage challenge <sup>I</sup> am expediting this scoping session. Other scoping sessions for new projects to fill the rest of this week.

Please plan to attend this scoping session for projects in NV & HB listed below. Scoping Session procedures will remain the same. The only exception is that we will request that each task be prioritized and expedited in order to get these projects into the hands of the estimators so dependencies can start to be cleared and then into construction as soon as we possibly can. Below is the individual task schedule which we would like to at a minimum maintain but expedite where we can.

- Review Scoping Tracker and time frame for each phase
	- Scoping Checklist
		- Project Mgr: Scoping checklist sent to estimating- <sup>1</sup> day after meeting
		- Estimating: Filed scoping and complete checklist returned to PM 2 weeks
		- Estimating/Planning: Field Notes reviewed/approved by Planning Engineer and returned to PM, planning updates scope documents - <sup>1</sup> week
		- Project Mgr: Checklist reviewed and attached to EDRS <sup>1</sup> day
	- Segment Maps
		- Estimating: Map Segmentation 1 week after scoping meeting
		- Estimating/Planning: Segment maps reviewed/approved by Planning Engineer and returned to PM - <sup>1</sup> week
		- Project Mgr: Segment maps reviewed and attached to EDRS <sup>1</sup> day
	- Suborder Creation
		- Grid Design: WBS & Cost Elements Created, send to planning 2 days
		- Planning: Create Notifications, send to estimating 2 days
		- Estimating: Order Numbers Created, send to team (PM, Grid Design, Planning) 2 days
		- Planning: Update all scoping documents in  $SAP 2$  days

The projects for this meeting are listed below. The AA are not all approved as we are attempting to crash the schedule to get these projects started. KMZ files are also attached as well as other scoping documents to the AA link in EDRS. If there are any specific questions or concerns, please let me know.

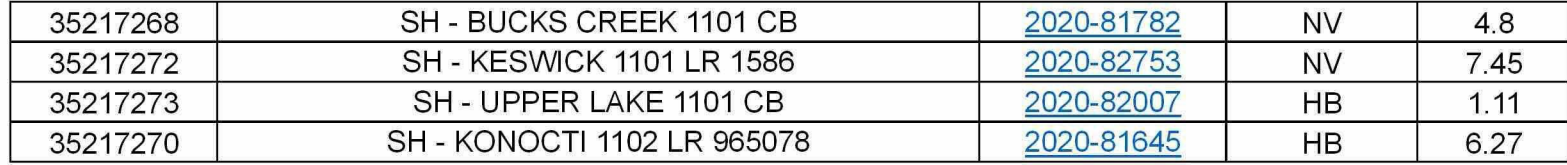

## **Microsoft Teams meeting**

## **Join on your computer or mobile app**

Click here to join the meeting

## **Or call in audio onl'**

Find a local number | Reset PIN

Need Help with Teams? Click on the Help option in this invite to connect you directly to our Teams at PG&E Training site!

Learn More | Help | Meeting options